File No. S370-37 Order No. GC20-1823-3

# **I BM Virtual Machine Facility/370: Interactive Problem Control System (IPCS) User's Guide**

### **i** Release 6 PLC 12

This publication, is a reference publication for users of the Interactive Problem Control System (IPCS) component of VM/370. It is specifically directed to the system programmer or the I BM program support representative. I PCS standardizes the problem reporting process and provides:

- Online problem management
- Interactive problem diagnosis
- An online debugging facility for disk-resident CP abend dumps
- A problem-tracking facility that can be updated either by the user or, automatically, by the system

This publication contains IPCS command formats and instructions for their use. IPCS programs, subroutines, and files are listed.

### PREREQUISITE PUBLICATIONS

IBM Virtual Machine Facility/370:

CP Command Reference for General Users, Order No. GC20-1820

Operator's Guide, Order No. GC20-1806

CMS Command and Macro Reference,

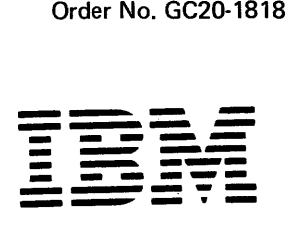

# **Systems**

Page of GC20-1823-3 As Updated August 29, 1980 by TNL GN25-0805

r-- INotice: The term VM/SP, as used in this publication, refers to VM/SPI Iwhen used in conjunction with VM/370 Release 6.  $\mathbf{I}$ 

I

| Fifth Edition (August 1980)

This edition (GC20-1823-3) together with Technical Newsletter<br>GN25-0805, dated August 29, 1980 applies to <u>Release 6 PLC</u> 12 (Program<br>Level Change) of the IBM Virtual Machine Facility/370 and to all<br>subsequent releases unt

Extensive changes have been made to this publication; therefore, the user should read it in its entirety.

Changes are periodically made to the specifications herein; before<br>using this publication in connection with the operation of IBM<br>systems, consult the latest IBM System/370 Bibliography, Order No.<br>GC20-0001, for the editio

Technical changes and additions to text and illustrations are indicated by a vertical bar to the left of the change.

Requests for copies of IBM publications should be made to your IBM representative or to the IBM branch office serving your locality.

A form for readers' comments is provided at the back of this<br>publication. If the form has been removed, comments may be addressed<br>to IBM Corporation, VM/370 Publications, Dept. G60, P.O. Box 6,<br>Endicott, New York 13760. IB

© Copyright International Business Machines Corporation 1976, 1977, 1980

# **Preface**

This publication is a reference manual for all users of the Interactive Problem Control System (IPCS) component of VM/370. It is addressed to the system programmer and the IBM program support representative (PSR) whose job it is to diagnose and track system problems, and to debug disk-resident abend dumps.

For information on planning and installing IPCS, consult the  $V_{M/370}$ Planning and System Generation Guide.

For information regarding operator<br>action when IPCS error messages are IPCS error encountered, see VM/370 System Messages.

For IPCS logic, see VM/370 Service Routines Logic.

 $\mathbf{I}$ 

t

1

.  $\mathbf{I}$ I  $\mathbf{I}$ 

> L I

VM/SP adds no additional function to the Interactive Problem Control System (IPCS) component. Hence, there is a recommended program product (VM/Interactive Problem Control System Extension (VM/IPCS), program number<br>5748-SA1) available that has been available that has been<br>advanced to function  $t$ echnically supportively with VM/SP.

It is assumed that the reader has a thorough knowledge of the listed thorough knowledge of the listed<br>prerequisite publications and a working knowledge of the corequisite publications. The supplementary publications cited will also prove helpful to the user.

This publication is follows: organized as

"Section 1. Introduction and General Information" gives insight facilities provided by the IPCS program.

"Section 2. Using IPCS" describes the procedures and operation of the program.

" Section detailed descriptions of IPCS command supplementary publications are applicable. usage. 3. IPCS Commands" provides

directs the user to system needs and the requirements for installing as well as the procedures for updating IPCS.

"Appendix A. IPCS Restrictions for VM/SP" describes restrictions of IPCS when running in a VM/SP environment.

PREREQUISITE PUBLICATIONS

IBM Virtual Machine Facility/370:

CP Command Reference for General Users, Order No. GC20-1820

Operator's Guide, Order No. GC20-1806

CMS Command and Macro Reference, Order  $\overline{{\text{No}}}. \ \overline{{\text{GC20}}-1818}$ 

COREQUISITE PUBLICATIONS

IBM Virtual Machine Facility/370:

Planning and System Generation Guide, Order No. GC20-1801

System Messages, Order No. GC20-1808

SUPPLEMENTARY PUBLICATIONS

#### IBM Virtual Machine Facility/370:

Service Routines Program Logic, Order No. SY20-0882-

System Logic and Problem Determination  $Guide$ ,

Volume 1, Order No. SY20-0886 (CP)

-- Volume 2, Order No. SY20-0887 (CMS)

-- Volume 3, Order No. SY20-0888 (RSCS)

If all three volumes are needed, use Order No. SBOF3802.

When using the recommended program<br>duct (VM/IPCS), the following product  $(VM/IPCS)$ , the

"Section 4. Other Requirements for IPCS" | Control System Extension: I IBM Virtual Machine/Interactive Problem

General Information, GC34-2019

User's Guide and Reference, GC34-2020

August 29, 1980

 $\mathcal{L}^{\text{max}}_{\text{max}}$ 

Page of GC20-1823-3 As Updated August 29, 1980 by TNL GN25-0805

# **Contents**

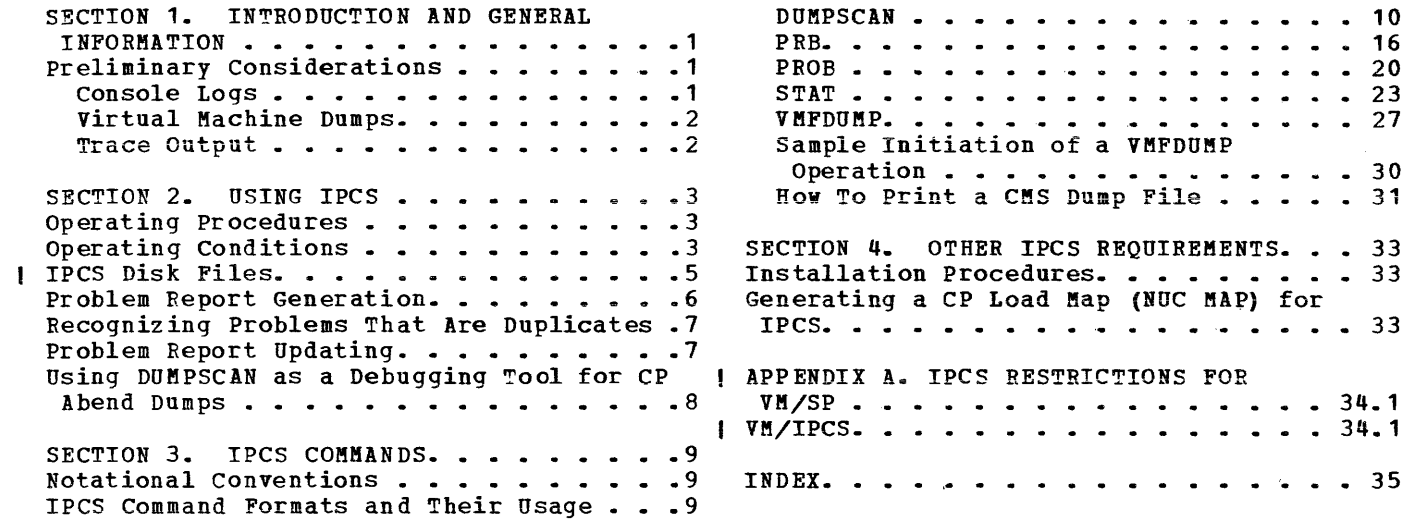

 $\mathcal{L}^{\text{max}}_{\text{max}}$  and  $\mathcal{L}^{\text{max}}_{\text{max}}$ 

ă,

FIGURES

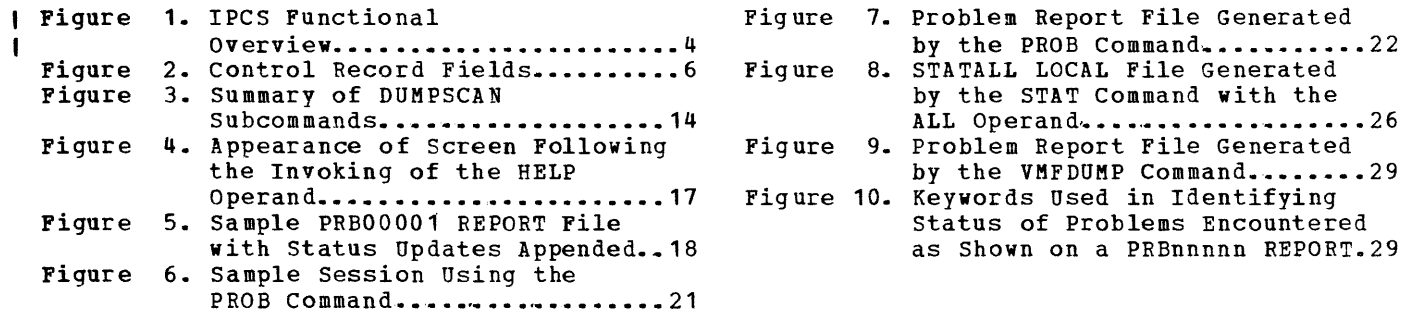

Page of GC20-1823-3 As Updated August 29, 1980 by TNL GN25-0805

Summary of Amendments for GC20-1823-3 VM/370 Release 6 PLC 12

#### VM/SP SUPPORT

#### MISCELLANEOUS

New: Documentation

Changed: Documentation

Virtual Machine/System Product (VM/SP) adds no additional function to the IPCS component of  $VM/370$ . Hence this manual reflects a VH/370 Release 6 level.

Technical and editorial changes appropriate sections. to

#### VH/IPCS

Changed: Program and Documentation

VM/Interactive Problem Control System Extension (VH/IPCS), program number 5748-S11, a recommended program product, is available and has been technically advanced to function supportively with VM/SP.

Summary of Amendments for GC20-1823-3 VM/370 Release 5 PLC 1

#### VMFDUMP SUPPORT REVISED

IPCS INSTALLATION

New: Documentation Only

Changed: Program Support

VM/370 support for the use of the more extensive IPCS version of the VMFDUMP command has been implemented and the modifications will provide CP abend dumps that print all available information pertinent to either the main or attached processor. The DMKEDM module for the CP version of VMFDUMP is no longer available or supported.

MESSAGES SECTION DELETED

New: Documentation Only

All messages pertaining to the IPCS component of VM/370 incorportated into the  $Messages, GC20-1808,$ </u> convenience. have VM/370 for been **System** user

All text referring to the installation procedures for IPCS incorportion into the system has been moved to the publication VM/370 Planning and System Generation Guide, GC20-1801.

APPENDIXES TRANSFERRED

New: Documentation Only

The following appendixes are now found<br>in the VM/370 System Messages the **VM/370** System publication --

Appendix A. Command-to-Message Appendix B. Appendix c. Message-to-Module Cross-Reference Message Summary Listed Alphamerically by Messge Identifier Cross-Reference

The content of "Appendix D. Ipcs<br>Programs and Subroutines" has been Programs and Subroutines" has<br>incorportated into VM/370 S into VM/370 Service Routines Program Logic, SY20-0882.

Page of GC20-1823-3 As Updated August 29, 1980 by TNL GN25-0805

Summary of Amendments for GC20-1823-2 VM/370 Release 4 PLC 1

### IBM VM/370 ATTACHED PROCESSOR SUPPORT

New: Hardware Support

VM/370 support for the IBM System/370 Attached Processor is available for the System/370 Kodel 158 and 168 processors. Modifications to the VMFDUMP (CP abend dump) program documented in this publication are:

- Address of the processor that took the abend
- printing of all pertinent information for the abending processor plus the PSAs of the main processor and the attached processor.

August 29, 1980

# **Section 1. Introduction and General Information**

The Interactive Problem control System (IPCS) i standardizes the problem report process. The VMFDUMP command together with the PROB command are the methods used in this process. Both of these generate a disk-resident problem report which, when used in conjunction with the Early Warning System (EWS) microfiche, allows faster identification of previously reported problems. A status capability allows both the system programmer and the PSR to utilize an online data base to manage problems from point of occurrence through final resolution.

The IPCS component:

- Facilitates online problem management and interactive problem diagnosis.
- Provides an analysis function for CP abend dumps; the resultant extracted data resides on disk as a unique problem report.
- Has a prompting program for user-detected failures (for example, documentation, message, etc.}; the resultant data resides on disk as a unique problem report.
- Searches for duplicates and informs the user when a problem with similar symptoms was previously experienced at the installation.
- Has a problem-tracking facility that updates and displays problem status.
- Has an interactive debugging facility that aids in the analysis of disk-resident CP abend dumps.

## **Preliminary Considerations**

Problem determination and resolution often require analysis of other data in addition to CP abend dumps. This data is termed "supplementary data" in the IPCS system. Procedures must be established to collect this data before problems occur. For many problems, it is important that the console log be available.

The text that follows summarizes console logs, virtual machine dumps, and trace output. In addition, you can learn of possible collecting procedures and viewing techniques.

CONSOLE LOGS

--------------

Spool the system operator's console to the IPCS virtual machine. This will provide a copy of the system console log in the IPCS virtual machine reader in the event of a VM/370 CP abend. At regular intervals

IVM/SP adds no additional function to the IPCS component of VM/370. Hence, IPCS remains at the VM/370 Release 6 level.

Page of GC20-1823-3 As Updated August 29, 1980 by TNL GN25-0805

during the day, the operator should close the system console thus creating files in the IPCS userid reader. Those files not associated with a CP abend may be reclaimed and printed (using the CP TRANSFER command), or purged. When a problem occurs, type the summary record to see the next problem number. Read the console log file that corresponds to the time of the failure onto the A-disk naming it PRBnnnnn CONSLOG, where nnnnn is the next problem number. As detailed in "Section 3. IPCS Commands," when the VMFDUMP or PROB commands create the problem report for this problem, you are prompted for the names of Supplementary Data files.

other users who experience problems in virtual machines (CMS in particular) should spool their console to the IPCS virtual machine and re-create the problem. After using the above procedures to read in and name the console file, use the PROB command to create the problem report.

VIRTUAL MACHINE DUMPS

When an abend occurs in a virtual machine (CMS for example), the CP DUMP command can be used to create a dump for analysis. Spool the virtual printer to the IPCS virtual machine. Type the Summary Record to see the next problem number. Pead the dump onto the IPCS A-disk and name it PRBnnnnn VIRTDUMP, where nnnnn is the next problem number. For analysis of the dump, use the CMS TYPE or EDIT commands.

TRACE OUTPUT

Some types of problems (loops in particular) are best analyzed using the CP TRACE command. The virtual printer or console (depending upon the TRACE command options used) should be spooled to the IPCS virtual machine. Type the summary record to see the next problem number. Read the file onto the IPCS A-disk and name it PRBnnnnn TRACE, where nnnnn is the next problem number. The CMS EDIT or TYPE commands can be used to analyze this file.

# **Section 2. Using IPCS**

```
IPCS provides three major functions to assist the user. These functions 
include (as shown in Figure 1): 
Problem Reporting generates a disk-resident report containing 
                      identification information for a software problem. 
\mathbf{I}Problem Diagnosis -- provides interactive viewing of cp abend dumps. 
Problem and Data Management -- provides for updating of status, and the 
                      printing and displaying of that status.
```
## **Operating Procedures**

Before you use IPCS, certain steps should be taken. You should:

- Spool the system console log to the IPCS userid so that that you can use the system log file as supplementary data when necessary.
- Use the CP privilege class B SET command as follows:

SET DUMP AUTO

This command causes the CP abend dump to be placed on disk where it can be processed by the VMFDUMP command.

- Spool the virtual machine log to the IPCS userid so that you can use the virtual machine console log file as supplementary data when necessary.
- Make available as supplementary data any other information that the  $\mathbf{I}$ YM/370 Service Routines Program Logic may suggest for a given problem.

# **Operating Conditions**

The amount of available IPCS virtual machine A-disk space can affect the operation of IPCS.

- Where adequate disk space is available, all problem reports, dumps, supplementary data files, and the Symptom Summary file are stored on disk. As a problem is resolved, the supplementary and dump data files for that problem can be erased. If the number of dumps resident on disk at a given time creates disk space problems, dumps can be temporarily stored on tape.
- Where disk space is at a premium, only the problem reports and where disk space is at a premium, only the problem reports and<br>Symptom Summary file are required to be kept on disk. All dumps created by VMFDUMP and all supplementary data files associated with a problem should be temporarily stored on tape or spooled to the printer, printed, and retained for future reference to the problem.

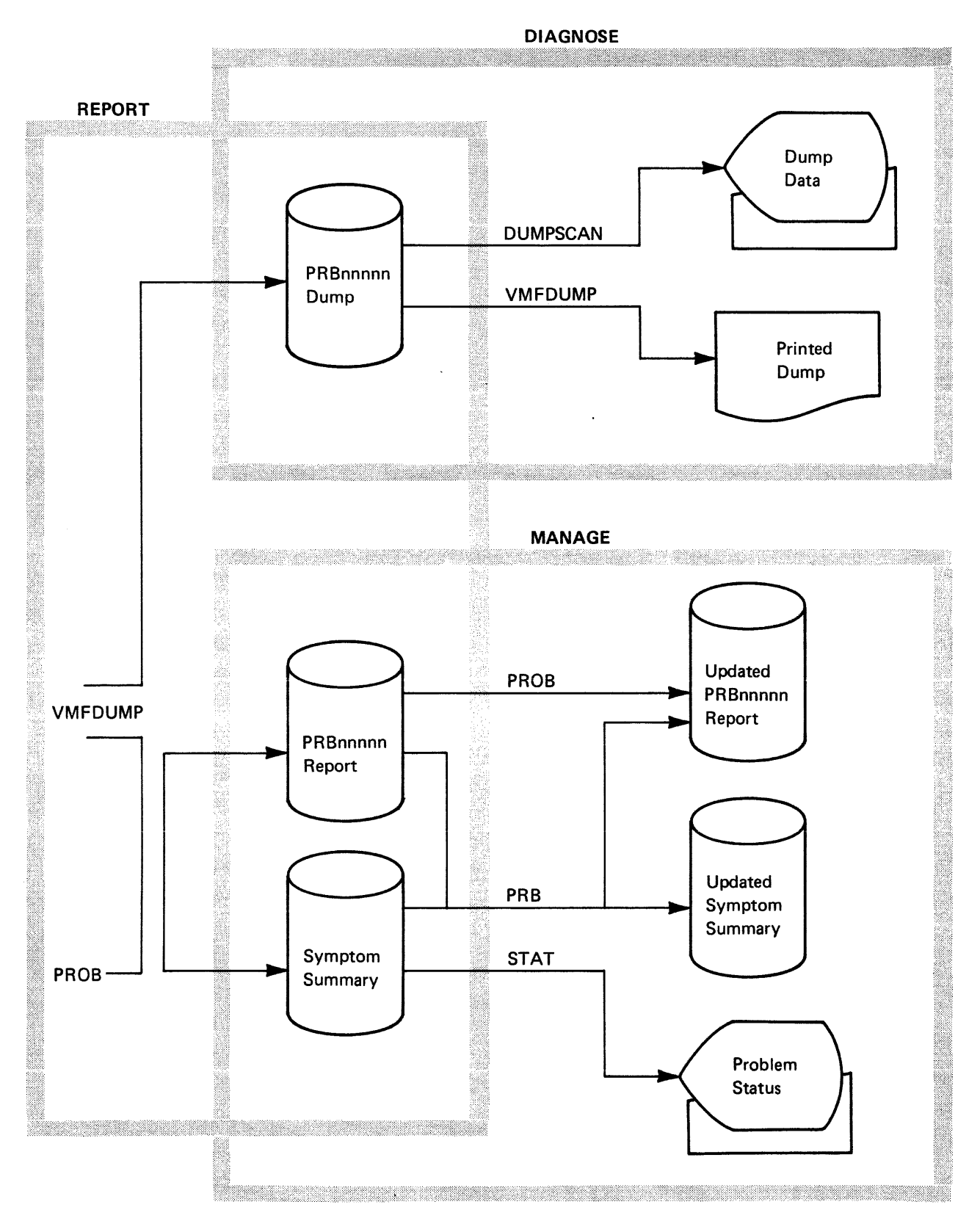

Figure 1. IPCS Functional Overview

# **IPes Disk Files**

IPCS uses several different types of files, all of which reside on the IPCS A-disk. All files associated with a given problem are of the form PRBnnnnn filetype (nnnnn) being the problem number.

PR Bnnnnn REPORT is generated by the PROB command "Section 3. IPCS Commands"). One known to the system. Use the CMS display these files. or the VMFDUMP command (see file exists for each problem TYPE or the PRB command to

#### SYMPTOM SUMMARY

contains one control record for each existing problem report file. This file serves two significant functions:

- **1.** It provides information about all the problems known to the system and can, therefore, be used for problem control. Use the STAT command to display any status information. Use the PRB command to update the status of specific problems.
- 2. The symptoms of each problem are kept with its summary control<br>record. These symptoms are used to screen out possible These symptoms are used to screen out possible duplicate problems as they are entered into the system via the PROB command or the VMFDUMP command.

Caution: Do not edit the Symptom Summary file.

SUMMARY RECORD

 $\mathbf{f}$ 

-1 1  $\mathbf{I}$  consists of one 80-character record that contains the next available five digit problem number. Should it become necessary, you can use the CMS Editor to create or change this file. You can display this file (using the TYPE command) to find the next problem<br>number. This allows you to name the files associated with a This allows you to name the files associated with a problem (PRBnnnnn). All data associated with a given problem can be controlled in this manner.

STATALL LOCAL

contains the status of all problems known to the system. One record is created for each problem and contains all the data fields from the control record in the SYMPTOM SUMMARY file. You may print this file for a summary of all known problems.

PR Bnnnnn DUM P

contains the output of VKFDUKP, where nnnnn is the problem number assigned when VMFDUMP was run.

#### NUC MAP

contains the current load map for the VM/370 system. This file is required for successful failure analysis by the VKFDUKP program.

Note: The Symptom Summary file contains a control record for each problem. Use the STAT command to display the fields within this record. In order to update the system summary file, use the PRB command. These fields are explained in Figure 2.

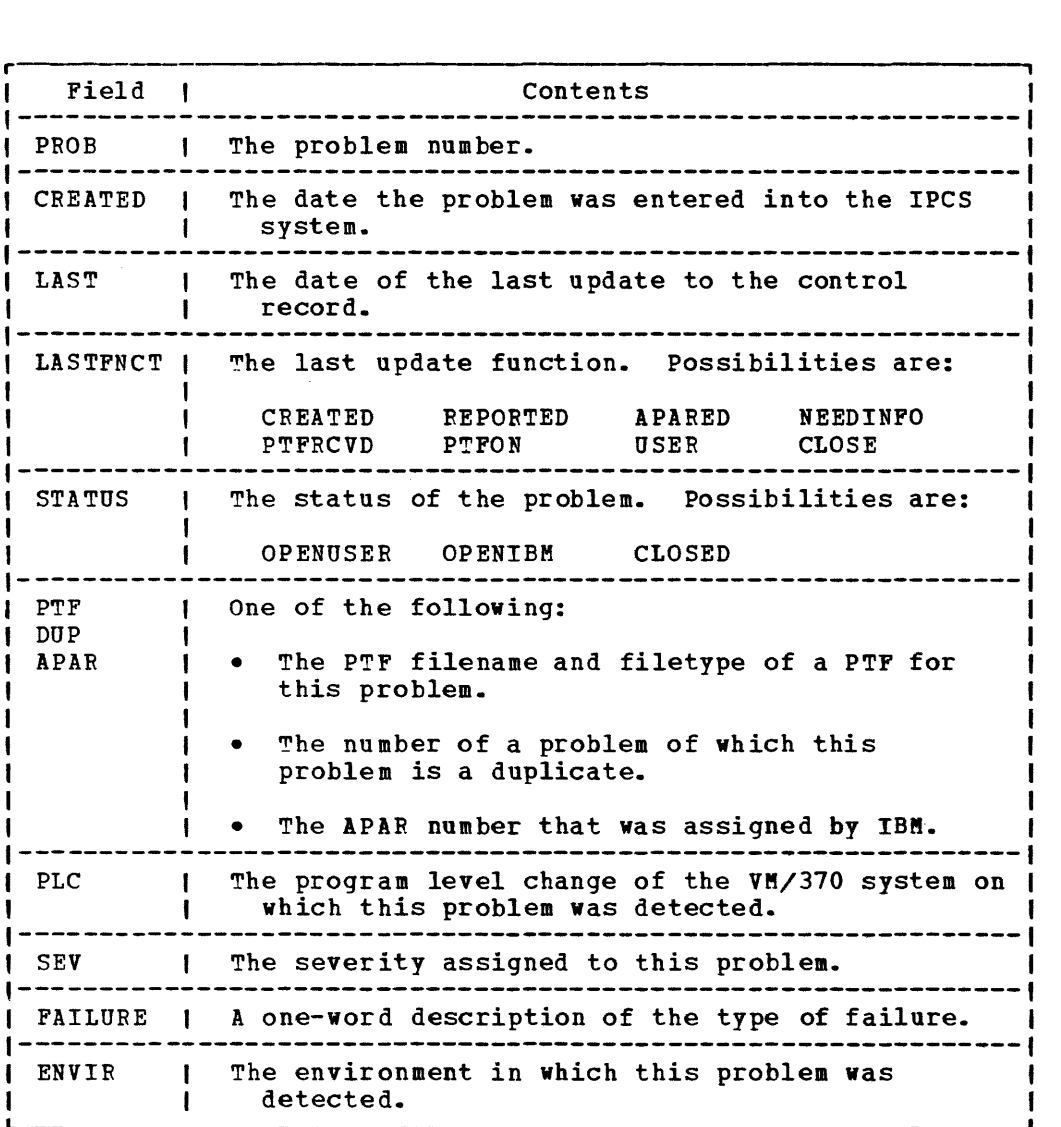

Figure 2. Control Record Fields

## **Problem Report Generation**

IPCS can be used for reporting two types of problem situations. These are:

- CP system-detected failures
- All user-detected failures

To generate a problem report for these problems, see "Section 3. IPCS Commands" for details on the use of the VMFDUMP command and the PROB command, respectively.

The VMFDUMP command automatically gathers the failure analysis Information from the abend dump. It then prompts you for additional problem description information. The PROB command prompts you for specific failure information as well as problem description. In both spectific failure information as well as problem description. The both cases, you are prompted for additional files or diagnostic data associated with the problem (console logs, trace output, etc.), so that these filenames and filetypes can be retained in the problem report file<br>(PRBnnnnn REPORT). These files are referred to as supplementary data These files are referred to as supplementary data

files (see "Preliminary Considerations" in "Section 1. Introduction and General Information").

VMFDUMP or PROB assigns a problem number, nnnnn, when the problem report file is first generated. This number is unique for each problem and is used to refer to the problem for all future update information. This number is also appended to the prefix PRE to create the filename for the problem report file (for example, PRBCOC01 REPORT). The filename, PRBnnnnn, is used for all supplementary files associated with the problem so that all data for a given problem may be readily recognized and managed.

After the problem report is generated, the system checks the Symptcm Summary file (see "IPCS Files" in "section 2. Using IPCS") for possible duplicate problems already reported. Up to ten possible duplicate problems are displayed with associated status information [for example, any PTFs (program Temporary Fix) associated with the problem are listed, closed or open status is noted, and the date the problem was detected is recorded]. The current problem report is then filed, whether or not a duplicate problem was found.

## **Recognizing Problems that Are Duplicates**

When a new problem is reported (during PROE or VMFDUMP command processing), its keyworded information is compared with keyworded information for all previously recorded problems, looking for possible duplicates. The keyworded data of the new problem may be a subset cf that of an old problem, thus resulting in a "duplicate" status.

It may happen that information about a problem entered via the PReB command or gathered by the VMFDUMP command is minimal, for example, SCP (System Control program) level, PLC, and abend type. If this is the case, possible duplicate status might be reflected against a problem that is not, in fact, a duplicate. Your analysis of the problem reports will reveal whether or not the problems are likely to be duplicates.

Since the PLC level and SCP level of the system is keyworded data, duplicates will not be recognized across PLC level or SCP level changes.

### **Problem Report Updating**

After you create a problem report, you can change or display its status.

### <u>Updating the Status of a Problem</u>

Issue the PRB command to update the current status of a problem. This command allows you to update the STATUS, LASTFNCt, SEV, or PTF fields in a given problem's Symptom Summary record. For a description of these fields, see "IPCS Command Formats and Their Usage" in "Section 3. IPCS Commands," especially the text of the STAT command.

### Retrieving Status of a Problem

Use the STAT command to inquire about the current status of one or more problems.

### Adding Information to the Problem Report File

When the PROB command is used, additional information concerning a previously reported problem is put into the problem report file generated for that problem. When you issue the PROB command, the system prompts you for additional information, and then appends it to the existing problem report.

# **Using DUMPSCAN as a Debugging Tool for CP Abend Dumps**

DUMPSCAN allows you to interactively inspect the CP dump created by vMFDUMP. DUMPSCAN is a problem determination tool to aid you in analyzing the dump caused by the CP abend.

You can use the DUMPSCAN subcommands (Figure 3 in "Section 3. IPCS Commands") to view the code preceding and following the error, and the various control blocks, registers, trace table entries, and data areas as they appeared at the time the error was recorded.

# **Section 3. IPCS Commands**

This section contains reference information for the IPCS commmands. For proper usage, see "Notational Conventions" telow. description includes the format, keywords, operands, and options if any. In addition, any error messages and return codes issued are listed. Where applicable, usage notes are provided. Each command by the command

IPCS commands are invoked from a CMS virtual machine. There are five IPCS commands as follows:

- DUMPSCAN, which when invoked enables the user to interactively examine a CP abend dump which exists as a CMS file created by VMFDUMP.
- PRB, which updates the status of problems in the Symptom Summary file.
- PROB, which creates problem reports and adds information to existing problem reForts.
- STAT, which lists the current status of a given problem report cr group of problem reports.
- VMFDUMP, which reads the CP abend dump from the virtual reader, creates a CMS file containing the dump, and creates a problem report by extracting pertinent data from a VM/370 CP abend dump.

# **Notational Conventions**

The notation used to define the command syntax in this publication is:

Commands and subcommands are shown in uppercase and lowercase; the<br>bercase letters represent the absolute minimum truncation cr I uppercase letters represent the absolute minimum abbreviation of the command or keyword operand that the system accepts. An all lowercase operand indicates a variable value supplied by the user  $\vert$  -- for example, raddr (real address) or fn (filename).

Where operands are shown between braces ({ }), only one must be selected. Where operands are shown between brackets **([ ]),** either one or none can be the choice. When an operand is enclosed in brackets and is also underscored, it is the system-selected default value used when no other operand was chosen.

For additional information on syntactical representation of each  $\mathbf{I}$ I command, see IBM Virtual Machine Facility/370: CP Command Reference for 1 General Users, Order No. GC20-1820.

## **IPCS Command Fonnats and Their Usage**

The following text pages give detailed descriptions of the various IPCS commands and their use. For information on error messages and return l codes, see VM/370 System Messages.

DUMPSCAN

DUMPSCAN creates an CP dumps formatted the dump filename and filemode. Once the dump is located, subcommands can be entered. environment that permits interactive inspection cf by VMFDUMP as CMS files. DUMPSCAN then prompts for

DUMPSCAN is most effective on a 3210 display terminal and the unit of display is approximately one screen of data or X'130' bytes of the dump. I If the terminal is a typewriter-like terminal, the unit of display is changed to cne line.

Use DUMPSCAN to look at the CP abend dump produced by the VMFDUMP command.

- You can display:
	- -- Any chosen area of the dump specified directly by address
	- -- The trace table entries, by number of entries
	- -- Real and virtual device control blocks by device address
	- -- Registers, PSWs, and clocks
	- -- A list of all logged-on users with their VMELOK addresses and status
	- -- Any CP module or entry point in the dump by entry name
- You can locate:

-- A string of hexadecimal data between two addresses -- The medule containing a given address

- You can print:
	- -- The displayed data resulting from the subcommands

The format of the DUMPSCAN command is:

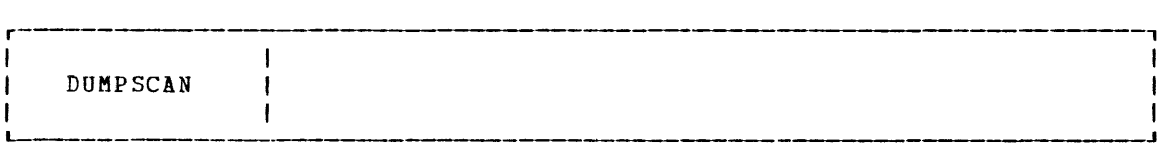

*!Qte:* When you invoke DUMPSCAN, you are prompted for the dump file identification (dump number and filemode). When the dump is found, you can use one or more of the subcommands shown in Figure 3.

Usage Notes:

These usage notes refer to the DUMPSCAN subcommands that are summarized in Figure 3.

- 1. A string of eight question marks (????????) is displayed when any subcommand is net recognized.
- 2. If a requested address happens to be for a page that was net dumped, you are so informed.
- 3. All inFut, except the string in the LOCATE subcommand, is tokenized to eight bytes. Hexloc-type addresses (1) do not need leading zeros and (2) may have up to six significant digits plus two leading zeros.
- 4. Use of the DISPLAY (without the nnnn operand) and DMKmmmeee subcommands causes a full-screen display on a graphics terminal. If a 2741 type terminal is in use, this output is limited to one line. In all cases, however, the minimum tISPLAY subcommand output is one 16-byte line with translation.
- 5. The LOCATE, SCROLL, and SCROLL UP subcommands may be reissued by pressing the enter key (or its equivalent). The last-used address is updated and the subcommand is then reissued.
- 6. The cuu-type address needs no leading zeros and may be up to three significant digits in length.
- 7. A minimum one-letter trucation is acceptable for the following  $subconstants$ :

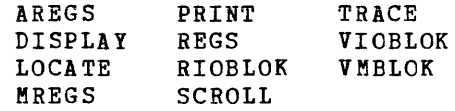

- Note that use of the one-letter truncation R without an operand  $\mathbf{I}$ indicates the subcommand REGS. The truncation R followed by an operand is interpreted to be the RIOBLOK sutcommand.
- Also note that use of the one-letter truncation V without an  $\mathbf{I}$ operand indicates the subcommand VMBLOK. The truncation V followed by an operand is interpreted to be the VIOBLOK subcommand.
	- 8. Use of the increment operand in the LOCATE subcommand can reduce search time by eliminating unwanted matches. For example, to search a TRACE table for activity on device 0191, starting at locaticn 70000, enter:

LOCATE 0191 70002 80000 10

This will check only the four half-bytes at 70002, 70012, etc., until the upper limit is reached.

9. When entering data into the SNAME table, you may not enter any PRINT subcommand nor another SNAME subcommand. For example,

&NAME1 &NAME2

is not allowed.

If you try to recall an &NAME that is not in the table, the  $\mathbf{I}$ response (see Usage Note 1 above) is:

2222222 &NAME

The subcommand in the table is not validity checked until it is  $\mathbf{I}$ called from the table and only then are any errors in it indicated.

10. The PRINT subcommand is not allowed into the &NAME table. When tbe PRINT subcommand is executing, all data displayed on the terminal is also written to the virtual printer. PRINT CLOSE causes this output to be sent to the real printer. PRINT OFF stops output to the virtual printer. CLOSE, by itself, does not turn off the PRINT subcommand nor does OFF close the printer. CLOSE is issued at the end of the session for you. If PRINT is off and the command is issued again, with or without a subcommand, PRINT is turned on for that operation, then turned off. If PRINT was on, it is left on and the CLOSE subcommand is not issued. PRINT with no subcommand reissues the previous command and prints the data. The PRINT? subcommand displays the status of PRINT.

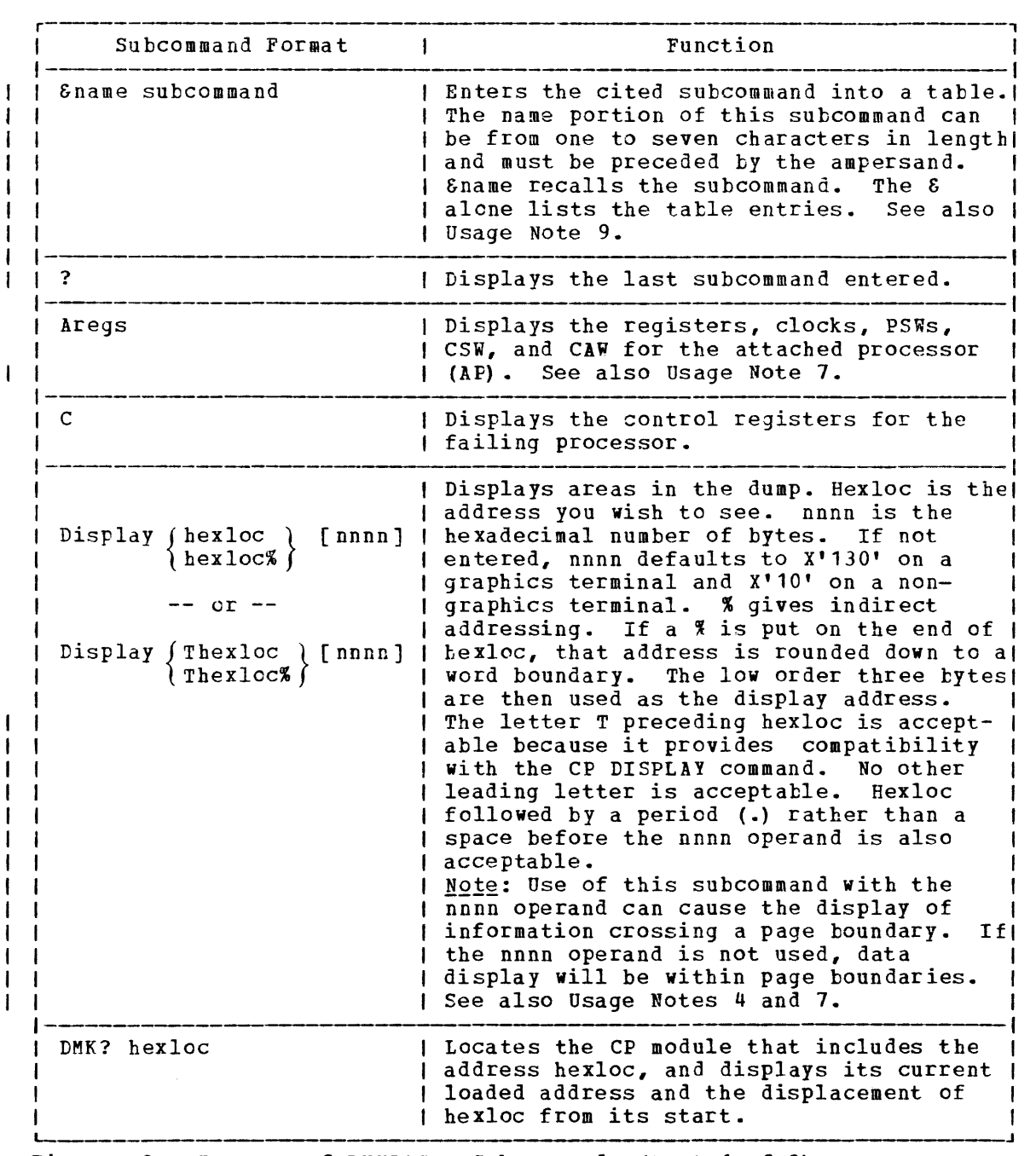

Figure 3. Summary of DUMPSCAN Subcommands (Part 1 of 3)

|   | Subcommand Format                                               | Function                                                                                                    |
|---|-----------------------------------------------------------------|----------------------------------------------------------------------------------------------------|
|   | DMKmmmee                                                        | Searches the load map for that entry<br>point where mmm is the module name and eel<br>If it is not found,<br>is the entry name.<br>it truncates to a six-digit module name<br>DMKmmm and tries to locate that.<br>The<br>address in the load map is converted to a<br>real address at the time of the dump.<br>If!<br>the terminal is a display type, the area (<br>is displayed. If it is not, the load map!<br>address and the real address are listed.<br>Note: This subcommand will not display<br>data crossing a page boundary. See also (<br>Usage Note 4.             |
|   | END                                                             | Ends and returns to CMS.                                                                                                    |
|   | G                                                               | Displays the General Registers for the<br>failing processor.                                                                                                    |
|   | HELP                                                            | Displays a summary of these subcommands.                                                                                                    |
|   | HX                                                              | Ends and returns to CMS.                                                                                                    |
|   | Locate string fromhexloc<br>tohexloc [increment]                | Searches between the fromhexloc<br>and<br>for the given<br>tohexloc<br>string.<br><b>The</b><br>string may be from 1 to 32 hexadecimal<br>characters unless the subcommand is in<br>the SNAME table when the maximum is 8<br>Increment is an optional<br>characters.<br>hexadecimal number from 1 through 1000.<br>It indicates by how many bytes the<br>fromhexloc is to be increased on each<br>The default is one-half<br>match attempt.<br>byte.<br>Note: This subcommand will not display<br>data crossing a page boundary.<br>See also<br>Usage Notes $3, 5, 7,$ and 8. |
|   | MAP                                                             | Adds the file NUC MAP A to the dump being!<br>If NUC MAP is not found or if<br>processed.<br>match the<br>dump, you<br>it<br>does not<br>are<br>prompted to enter the correct fileid.<br>The dump must be on the A-disk accessed<br>in write mode.                                                                                                    |
| ł | Mregs                                                           | Displays the registers, clocks, PSWs,<br>CSW, and CAW for the main processor.<br>See also Usage Note 7.                                                                                                    |
|   | Print<br>PRT<br>$-$ or $-$                                      | and<br>Reissues the previous<br>subcommand<br>prints the data.                                                                                                    |
|   | subcommand)<br>Print<br><b>PRT</b><br>ON<br>OFF<br><b>CLOSE</b> | Issues subcommand and prints the data.<br>Turns PRINT on<br>Turns PRINT off<br>Sends printed data to the real printer<br>Displays PRINT status                                                                                                    |
|   |                                                                 | See also Usage Notes 7 and 10.                                                                                                    |

igure 3. Summary of DUMPSCAN Subcommands (Part 2 of 3)

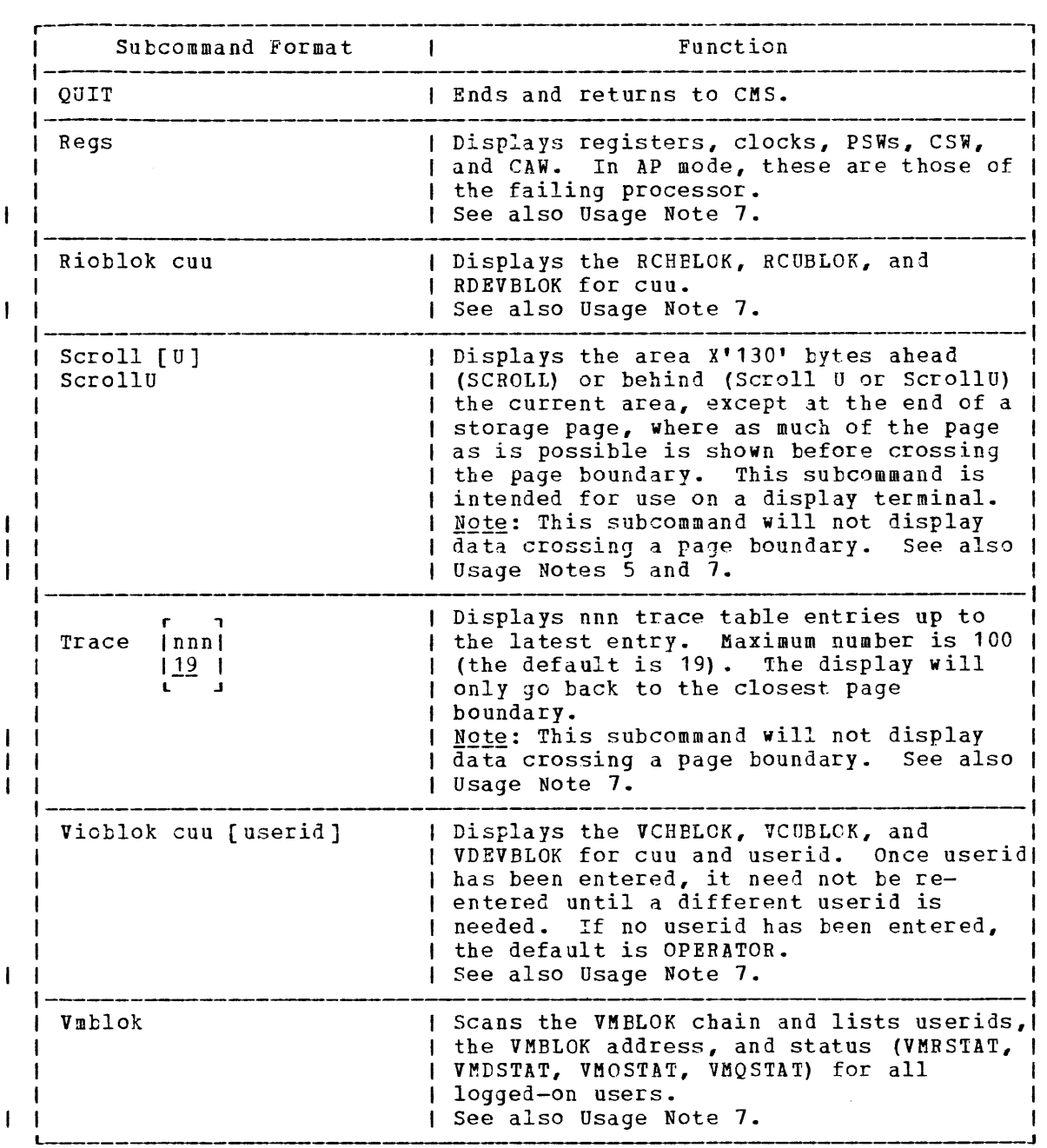

Figure 3. Summary of DUMPSCAN Subcommands (Part 3 of 3)

### Responses:

DMMDSC700I TYPE 'HELP' OR ENTER

is issued when DUMPSCAN is invoked. If you need assistance type 'HELP', otherwise press the enter key.

### DMMDSC701R ENTER DUMP NUMBER AND MODE

is issued after the enter key is pressed following the previous message. Enter the significant digits of the dump number -- for PRB00014 enter 14 -- followed by the letter indicating the disk on which the dump is located.

\*\*\* READY \*\*\*

 $--$  or  $--$ 

R\*

is issued when DUMPSCAN is ready to accept subcommands.

Page of GC20-1823-3 As Updated August 29, 1980 by TNL GN25-0805

PRB

~he PRB command updates the STATUS, LASTFNCT, SEV, or PTF fields in a Symptom Summary record (the record associated with a given problem This command is an EXEC procedure that invokes the IPCS program SUMMARY after the input data is checked for validity. Changes to the Symptom Summary record are also reflected in the problem report.

Use the PRB command to update the STATUS, LASTFNCT, SEV, or PTF information for a specific problem number.

The format of the PRB command is:

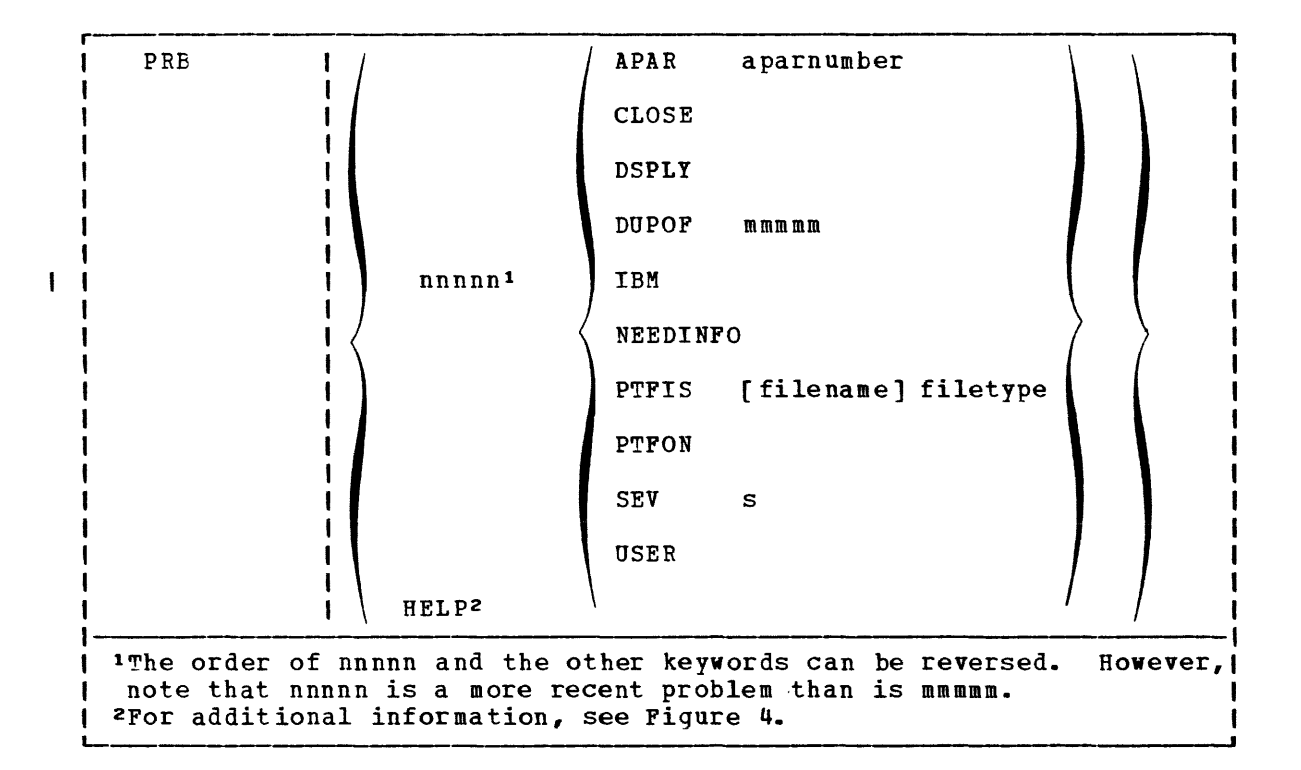

#### where:

nnnnn identifies which problem report and Symptom Summary record to change; leading zeros may be omitted.

APAR aparnumber In the number assigned to the APAR (authorized program<br>analysis report). Along with the problem number, it analysis report). Along with the identifies the problem to be resolved.

CLOSE indicates that the problem has been resolved.

DSPLY generates and shows the requested PRBnnnnn REPORT at the terminal.

#### DUPOF mmmmm

indicates that problem nnnnn is a duplicate of problem mmmmm.

- <sup>I</sup>HELP produces information that tells you how to use the PRB command (see Figure 4).
	- IBM indicates that a report has been submitted to IBM about problem nnnnn.
	- NEEDINFO indicates that more information is needed about problem nnnnn before a resolution can be made.
	- PTFIS [filename] filetype indicates that there is a filename and filetype of a PiF (Program Temporary Fix) file available for use in resolving problem nnnnn.
	- PTFON indicates that the PTF has been applied to problem nnnnn.
	- SEV s indicates that a severity number has teen assigned to problem nnnnn, where s is a number from 1 through 4: the lower the number, the greater the severity.
	- USER indicates that problem nnnnn is a user responsibility.

**Note: All status update transactions entered with the PRB command are** appended to the PRBnnnnn REPORT data file for the given problem (see Figure 5).

rprb help THE FORMAT IS: PRB NNNNNIHELP OPERAND (DATA) OPERAND MAY BE:IBM USER APAR PTFIS PFTON DUPOF<br>CLOSE DSPLY SEV NEEDINFO CLOSE DSPLY SEV DATA MAY BE: A. IF OPERAND IS APAR THE APAR NUMBER E.G. PRB 1 APAR A000123 B. IF OPERAND IS PTFIS (FILENAME) FILETYPE OF PTF FILEMANE DEFAULTS TO PRENNNNN IF NOT SPECIFIED! E.G. PRB 1 PTFIS PRECODC1 PTFOOOl C. IF OPERAND IS DUPOF THE PROBLEM OF WHICH THIS PROBLEM IS A DUPLICATE. E.G. PRE 2 DUPOF 1 D. IF OPERAND IS SEV THE NEW SEVERITY E.G. PRB 1 SEV 3 R; *T=0.10/0.42 09:46:15*  L-Figure 4. Appearance of Screen Following the Invoking of the HELP Operand

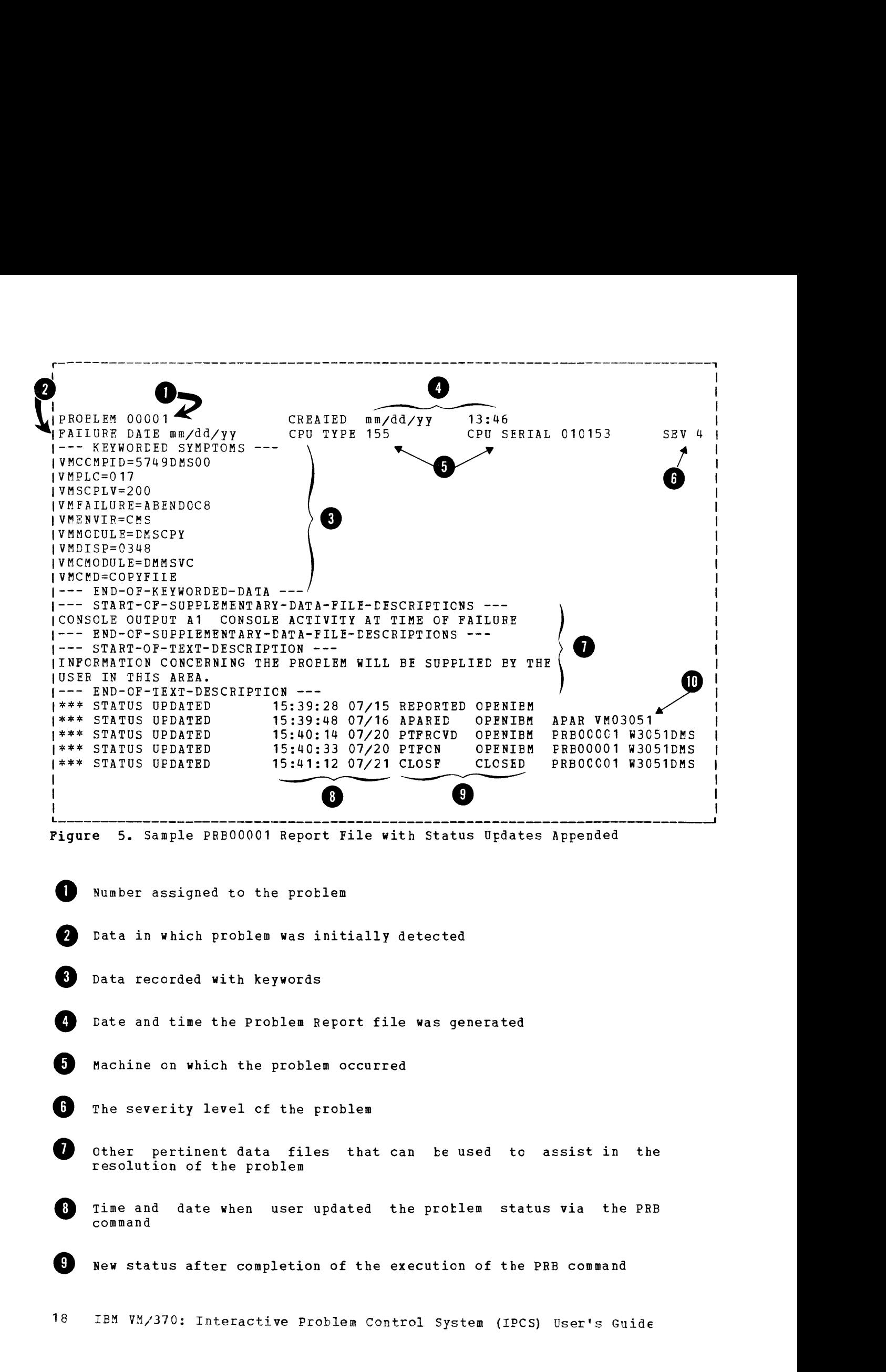

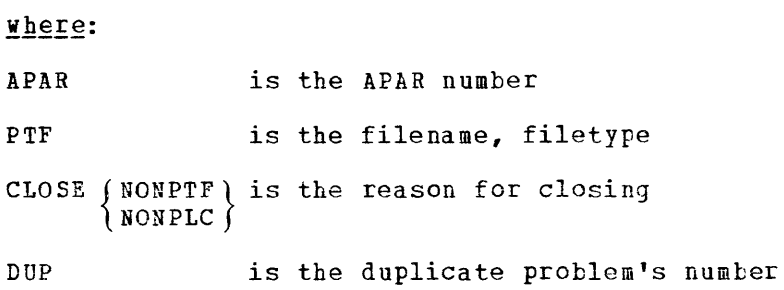

### Responses:

The following self-explanatory responses are displayed after you have manually posted the status of a problem thus updating it to a new state.

\*\*\* APAR aaaa POSTED \*\*\* \*\*\* PROBLEM CLOSED \*\*\* \*\*\* PROBLEM POSTED AS DUPLICATE \*\*\* \*\*\* PROBLEM POSTED AS REPORTED TO IBM \*\*\* \*\*\* PROBLEM IS POSTED AS WAITING FOR INFORMATION \*\*\* \*\*\* PTF AVAILABLE POSTED \*\*\* \*\*\* PROBLEM POSTED AS PTF APPLIED \*\*\* \*\*\* SEVERITY UPDATED \*\*\* \*\*\* PROBLEM POSTED AS AN OPEN USER PROBLEM \*\*\*

The PROB command provides a means for entry of a non-CP abend problem into the IPCS system or for adding information to an existing protlem report. Threugh a prompting technique, PROE systematically collects information from you about the problem.

If this is a new problem, PROB produces a protlem report and adds the problem to the symptom Summary file (see "IPCS Files" in "Section 2. profits to state of the Summary file (Sec. 1100 files in section 2. entered problems of the same description and informs you of any matches.

If you are adding information to an existing problem report, PReB prompts you for the additional information and appends it to the I existing problem report. For a sample session using the PROB command, see Figure 6.

The PROB command has no operands and is used to enter a non-CP atend problem into the system or to add information to an existing problem report (see Figure  $7$ ). The format of the PROE command is:

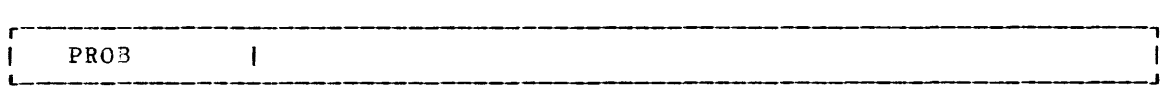

### Usage Notes:

- **1.** When you use this command, it creates a protlem report by prompting you for information concerning a new problem that has not resulted in a CP system dump. Use of the PROB command can also result in  $a$ series of prompts for additional information to be added to an already existing problem report file.
- 2. In cases where the system expects specific lengths or kinds cf data, checking is done and, if discrepancies are encountered, yeu are prompted again for the desired information.
- 3. Prompts for information are usually prefixed by a line number (:Lnnnn). If, after a line number is displayed, you wish to change the information you entered in response to the prompt, simply enter the information you entered in response to the prompt, simply enter<br>the line mumber exactly as it appeared at your terminal and you will be reprompted for the information. If the reprompt requested was a "decision" prompt (when subsequent prompting depends on the information entered), the prompting continues from that point in the prompting logic and all information entered subsequent to the original prompt will not be recorded. If the reprompt request was not a "decision" prompt, you are returned to the point where yeu left off.
- 4. Information entered by you is used to search for already reported<br>problems with the same symptoms. Therefore, accuracy and problems with the same consistency in entering information is important.
- 5. Entering :HX or HX at any time during prompting causes immediate termination of the prompting program. No data will be saved.

#### Responses:

There is a prompting sequence that must be followed to gather problem descriptions and problem-related data. You must supply the name given to the supplementary data file at this time. You can examine this file during problem analysis by using the CMS TYPE or EDIT commands.

I Iprob 1\*\*\*\*\*\* DOES THIS PERTAIN TO AN EXISTING PROBLEM REPORT? (Y OR N) In 1:L0022 DOES PROBLEM PERTAIN TO THIS CPU? (Y OR N) Y :10025 ENTER LOCATION OF SUPPORTING DATA. :L0026 ENTER FN FT FM PLUS DESCRIPTION OR NULL WHEN DONE prb00005 conslog console activity at time of failure :L0026 ENTER FN FT FM PLUS DESCRIPTION OR NULL WHEN DONE : L0027 ENTER SEVERITY. 1-4 (n)  $|2$ :L0028 IS BYPASS FOR PROBLEM REQUESTED? (Y OR N) n :L0029 ENTER COMPONENT ID IF KNOWN, EG 5749DMKOO (MAX 10 CHAR) "S749dmsOO 1:L0030 ENTER PLC LEVEL. (1-3 CHAR -- omit leading zeros) 17  $|:L0031$  ENTER SCP LEVEL.  $(1-3$  CHAR  $--$  omit leading zeros)  $12$ :L0032 ENTER DATE OF FAILURE. (mm/dd/yy) 07/07/75 |:L0033 SELECT ONE OF THE FOLLOWING KEYWORDS<br>|\*\*\*\*\*\* MSG ABEND \*\*\*\*\*\*\* MSG ABEND<br>\*\*\*\*\*\*\* DOC PERFORMANCE (PER) \*\*\*\*\*\*\* LOOP INCORROUT (INC) \*\*\*\*\*\*\* LOOP INCORROUT (INC) abend :L0038 ENTER OPERATING ENVIRONMENT. CP, CMS, RSCS, VS1, VS2, DOS, ETC. (20 CHAR MAX) :L0039 ENTER ABEND CODE. EG OCX  $10c8$ :L0040 ENTER FAILING MODULE IF KNOWN. EG DMKPAG (8 CHAR MAX) dmscpy :L0041 ENTER DISPLACEMENT WITHIN FAILING MODULE. (4 CHAR EXACTLY) 004c :L0042 ENTER CALLING MODULE IF KNOWN (8 CHAR MAX) :10041 :L0041 ENTER DISPLACEMENT WITHIN FAILING MODULE. (4 CHAR EXACTLY) 0348 :L0042 ENTER CALLING MODULE IF KNOWN (8 CHAR MAX) dmssvc :L0043 ENTER COMMAND WHICH CAUSED FAILURE IF APPLICABLE copyfile :L0061 ENTER TEXT DESCRIPTION OF PROBLEM OR NULL LINE :L0062 ENTER TEXT (MAX 80 CHAR/LINE) information concerning the problem will be supplied by the |user in this area.<br>|:L0062 ENTER TEXT (MAX 80 CHAR/LINE) THIS PROBLEM HAS BEEN ASSIGNED NUMBER 00005 R; T=0.06/0.13 16:58:20

Figure 6. Sample Session Using the PROB Command

PROBLEM 00005 CREATED **mm/dd/yy** 13:46<br>
PAILURE DATE mm/dd/yy CPU TYPE 155 CPU SERIAL 010153  $F=$  $F=$  $F=$  $F=$  $F=$  $F=$  $F=$  $F=$  $F=$ VMCOMPID=5749DMSOO VMPLC=017 VMSCPLV=200 VMFAILURE=ABENDOC8 VMENVIR=CMS VMMODULE=DMSCPY VMDISP=0348 VMCMODULE=DMSSVC VMCMD=COPYFILE --- END-OF-KEYWORDED-DATA 1--- START-OF-SUPPLEMENTARY-DATA-FILE-DESCRIPTIONS IPRB00005 CONSLOG A1 CONSOLE ACTIVITY AT TIME OF FAILURE 1--- END-OF-SUPPLEMENTARY-DATA-FILE-DESCRIPTIONS ---<br>|--- START-OF-TEXT-DESCRIPTION ---<br>|INFORMATION CONCERNING THE PROBLEM WILL BE SUPPLIED BY THE IUSER IN THIS AREA. 1--- END-OF-TEXT-DESCRIPTIOB --- I SEV 2

Figure 7. Problem Report File Generated by the PROE Command

I

The STAT command lists the current status as maintained in the Symptcm Summary file for a given problem, a specific subset of problems, or all problems. A request for the status of all problems produces a file named STATALL LOCAL that you can have printed or typed. The results cf all other requests are displayed on the terminal for immediate viewing.

When making requests for valid status and/or failure Summary file for it. a subset of problems, you can specify a type and the system searches the Symptcm

Use the STAT command to get the current status of a given problem, a specific subset of problems, or all problems.

The format of the STAT command is:

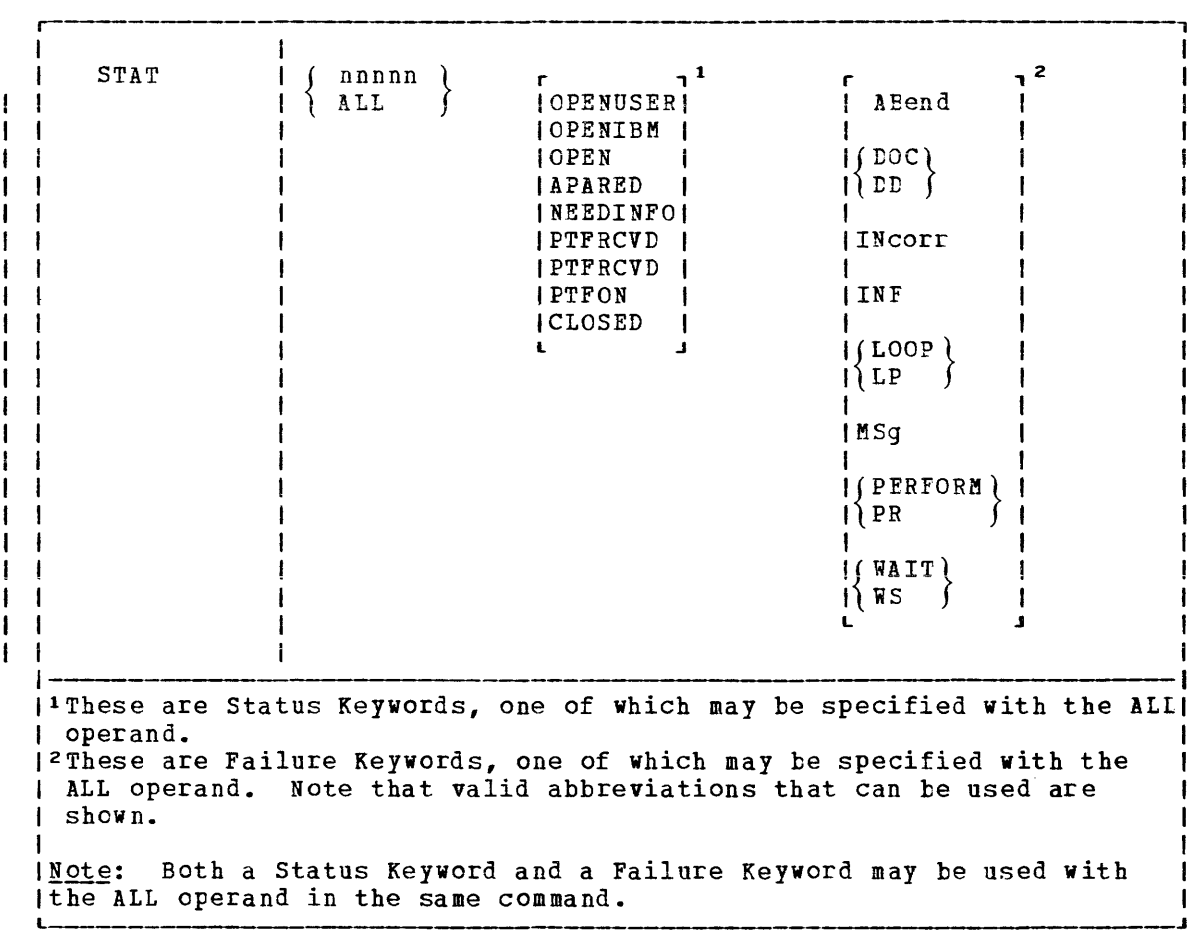

#### where:

nnnnn is the problem number of a problem whose status is to be displayed

STAT

ALL used alone creates a file containing all known problems. When used with keywords, creates a file containing the following subsets: Status Keywords: OPEN USER indicates all unresolved problems that have not yet been reported. OPENIBM indicates all unresolved problems that have been reported to IBM. OPEN indicates all problems not yet resolved nor marked closed. APARED indicates those problems for which an APAR has been submitted. NEEDINFO indicates those problems for which additional information has been requested. PTFRCVD indicates those problems for which a PTF has been received. PTFON indicates those problems for which a PTF has been applied. CLOSED indicates all problems that have been resolved and are marked as completed. Failure Keywords: ABEND AB indicates problems where an abnormal termination has teen detected. DOC DD indicates problems where a document is wrong or unclear. INCORR IN indicates problems giving incorrect output or invalid results. INF<br>indicates indicates these problems that contain a request for information. LOOP LP indicates those problems that go into a loop either in CP or in a virtual machine. MSG MS indicates those problems in which an error message was generated.

PERFORM PR indicates problems causing poor performance. ~AIT WS

indicates problems causing a CP or virtual machine wait.

### Usage Notes:

- **1.** Use operand nnnnn to display the status of a given problem.
- 2. If the operand ALL is used alone, a CMS file containing the status of all problems known to the system is created. This file has a fn ft of STATALL LOCAL. This file can be displayed using the CMS TYEE command or printed using the CMS PRINT command. Note that if nnnnn is 00000, STATALL is assumed, status keywords will be ignored, and the STATALL LOCAL file will be created.
- 3. The status and/or failure keywords are used to request a list of a category of problems. For example:
	- STAT ALL OPEN ABEND retrieves all open problems with an abend failure type.
	- STAT ALL OPENIBM retrieves all open problems that have been reported to IBM.
- 4. If both status and failure keywords are specified, any valid entry for either will cause a search to be executed. No notification is given of an invalid search argument unless both arguments are incorrect. If both search arguments are selected from the same list (both from status or both from failure), the first one is ignored and the second argument is used.

#### Responses:

None.

The status of the requested problem(s), preceded by a header line is shown in Figure 8.

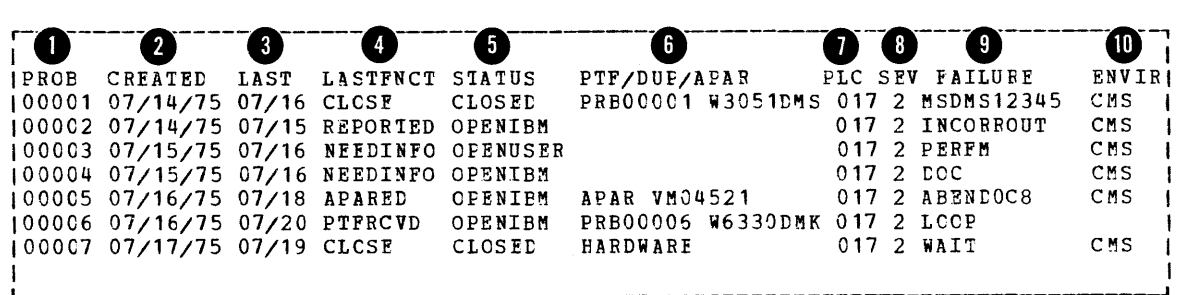

Figure 8. STATALL LOCAL File Generated by the STAT Command with the ALL Operand

# Output Fields of the STAT Command:

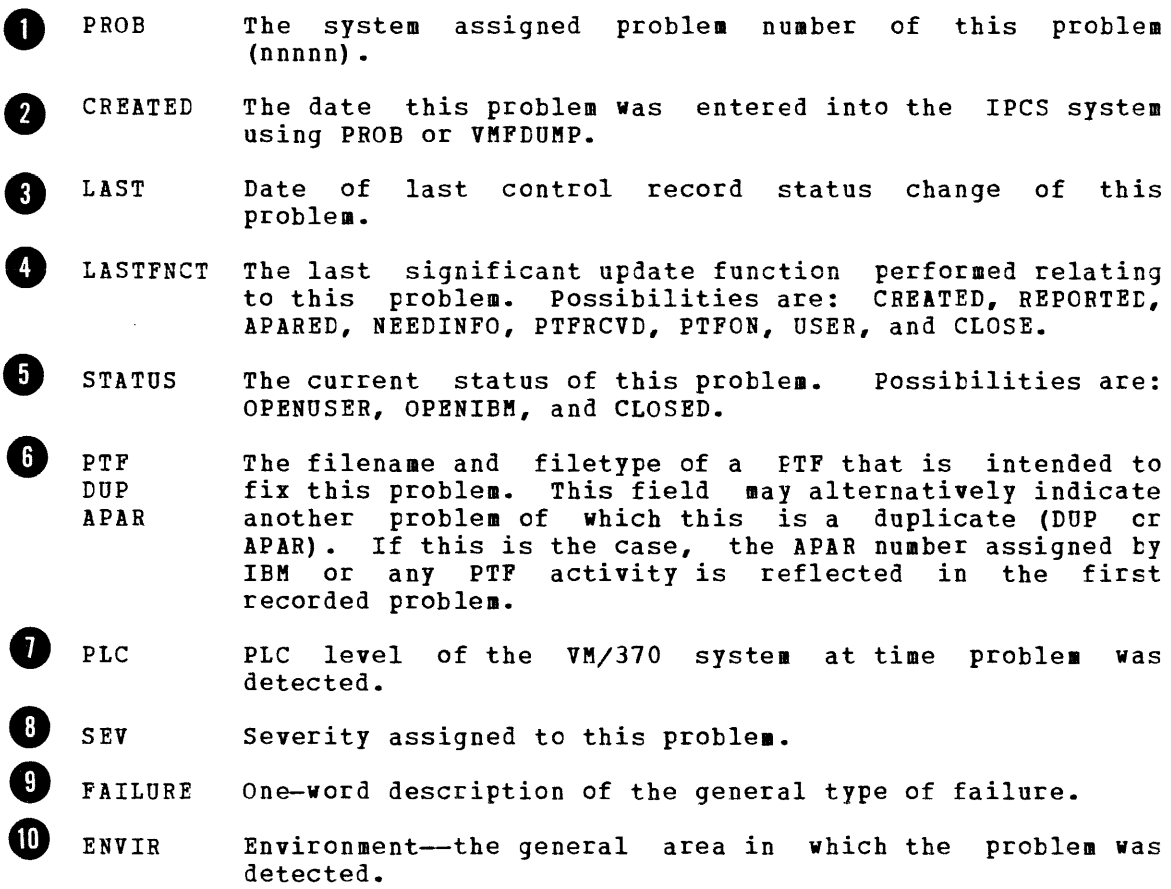

VMFDUMP

The VMFDUMP command extracts data pertinent to the type of abend and creates a problem report. If you are processing in attached processor (AP) mode, this data will be extracted from the failing processor. In additicn to the automatic dump data extraction function, VMFDUMP prompts you for information further describing the problem.

Upon completion of the problem report generation, the system searches the Symptom Summary file. If this search results in a match, you are informed of a possible duplicate. An entry is made in the Symptcm Summary file for this problem whether or not the problem is a duplicate.

Use VMFDUMP to format and print, or erase an existing dumps The  $\mathbf{I}$ VMFDUMP command also provides the following IPCS functions:

- Identify the processor
- Read the dump
- Assign it a number
- I Extract abend information; if in AP mode, for failing processor only
	- Collect additional information
	- create a problem report

The format of the command is:

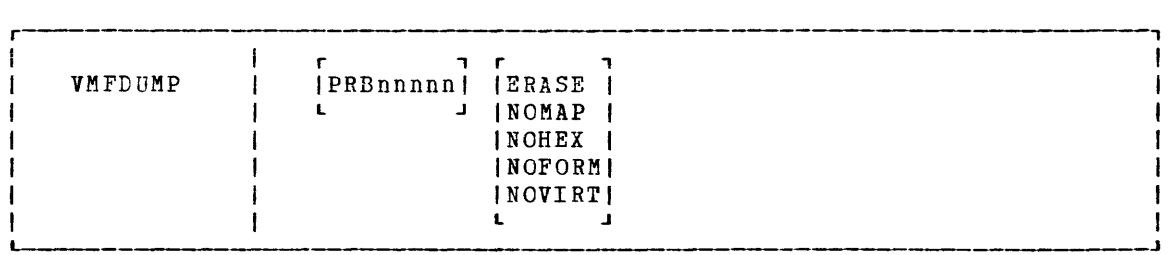

 $where:$ 

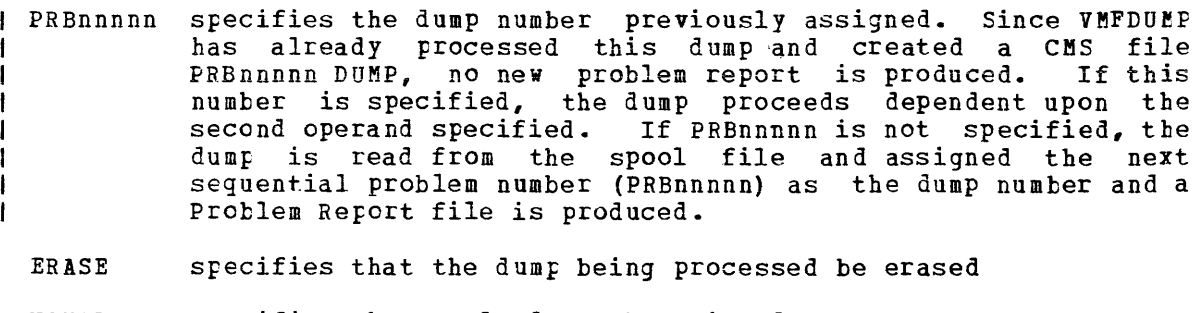

NOMAP specifies that no load map be printed

NOBEX specifies that no hexadecimal portion of the dump be printed

NOFORM specifies that no formatted control blocks be printed

NOVIRT specifies that only the real machine control blocks be formatted. specified. at only the fear machine control procks be<br>This option is ignored if NOFORM is also Usage Notes:

- 1. The current CP load map (NUC MAP) is required for the VMFDUMP functicn to execute correctly. This file must reside on the A-disk of the IPCS virtual machine. For information on obtaining a load map, see the "Generating a CP Load Map (NUC MAP) for IPCS" portion  $\mathbf{I}$ of "Section 4." If VMFDUMP does not find NUC MAP or finds that it is invalid, you are asked to enter the name of the current load map. Note that you may use the MAP subcommand of DUMPSCAN in order to add NUC MAP to the dumping process.  $\mathbf{1}$
- 2. The dump specified by PRBnnnnn will be handled according to the  $\mathbf{I}$ options used. When a dump number is specified in the VMFDUMF command, no data extraction occurs. The following example is the suggested command for processing a new dump:

VMFDUMP NOFORM NOHEX

where:

- NOFORM specifies that no formatted control blocks be printed
- NOHEX specifies that no hexadecimal portion of the dump be printed

Since a dump number was not specified, VMFDUMP will:

- Read the dump from the spool file.
- Assign the next spquential problem number as the dump number.
- Perform the data extraction.
- create a problem report.

The filenames of dumps created by VMFDUMP are of the form PRBnnnnn  $\mathbf{I}$ DUMP.  $\mathbf{I}$ 

Upon completion of the problem report generation function cf  $\mathbf{I}$ VMFDUMP (see Figure 9), a search is made of the Symptom Summary file for a possible duplicate problem. Up to ten possible duplicate problems are displayed with their associated status. Whether or not the problem was a duplicate, an entry is made in the Symptom Suomary file for this problem. Figure 10 lists keywords  $\mathbf{I}$  $\mathbf{I}$ and eXFlanations of their use.

r IPROBLEM 00001 IPROBLEM 00001 12:52 CREATED mm/dd/yy I fAILURE DATE mm/dd/yy 1--- KEYWORDED SYMPTOMS IVMCOMPID=5749DMKOO CPU TYPE 155 CPU SERIAL 010153 SEV 4 I VMENVIR=CP | VMPLC=017 IVMSCPLV=200 IVMFAILUNE=ABENDPRG001 IVMMODULE=DMKLOG IVMDISP=0024 1--- ENt-OF-KEYWORDED-DATA 1--- START-OF-SUPPLEMENTARY-DATA-FILE-DESCRIPTIONS ---IPRB00001 DUMP A1 1--- END-OF-SUPPLEMENTARY-DATA-FILE-DESCRIPTIONS 1--- START-OF-TEXT-DESCRIPTION -- iRUNUSER ADDRESS AND NAME-0001C258 SYSTEM<br>IGR 0-15 00000001 00 IGR 0-15 00000001 CC01CtC8 COCDeooo 0001D664 CCCCCCOO<br>00079048 COO1FC10  $000105E8$ <br> $00074000$ 1 000 7 4 a a 0 000 7F 9 A 0 4 COO 0 76C OOCOOOOO IPRECEDING CODE 1B22 5020 DOOC 5810 03A8 4100 C001 5500 1024 VMINSiR=OOOO 1--- END-OF-TEXT-DESCRIPTION 1 L-0001D204 00010C28 0007F290 I I

Figure *q.* Problem Report File Generated by the VMFDUMP Command

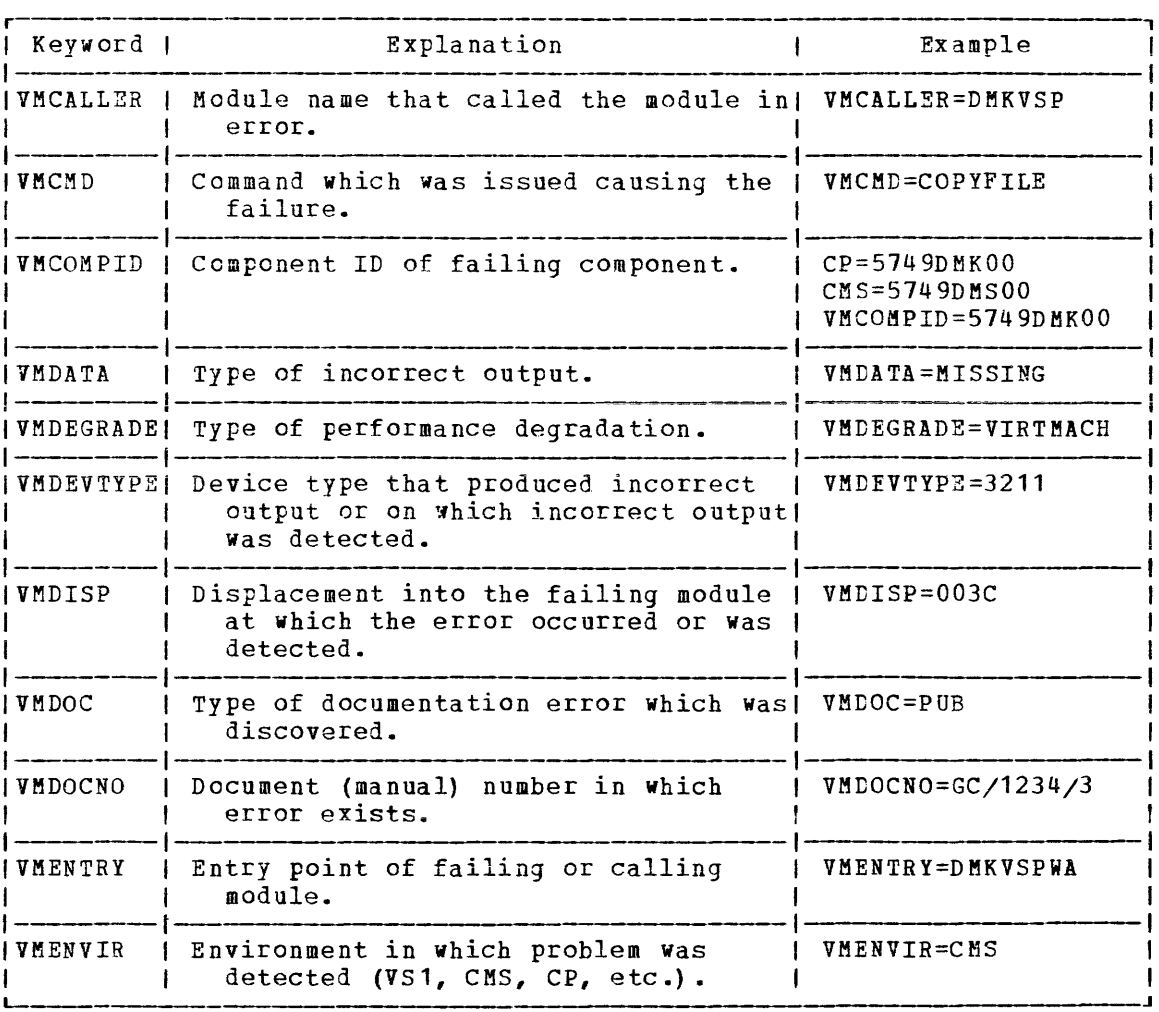

Figure 10. Keywords Used in Identifying Status of Problems Encountered as Shown on a PRBnnnnn REPORT (Part 1 of 2)

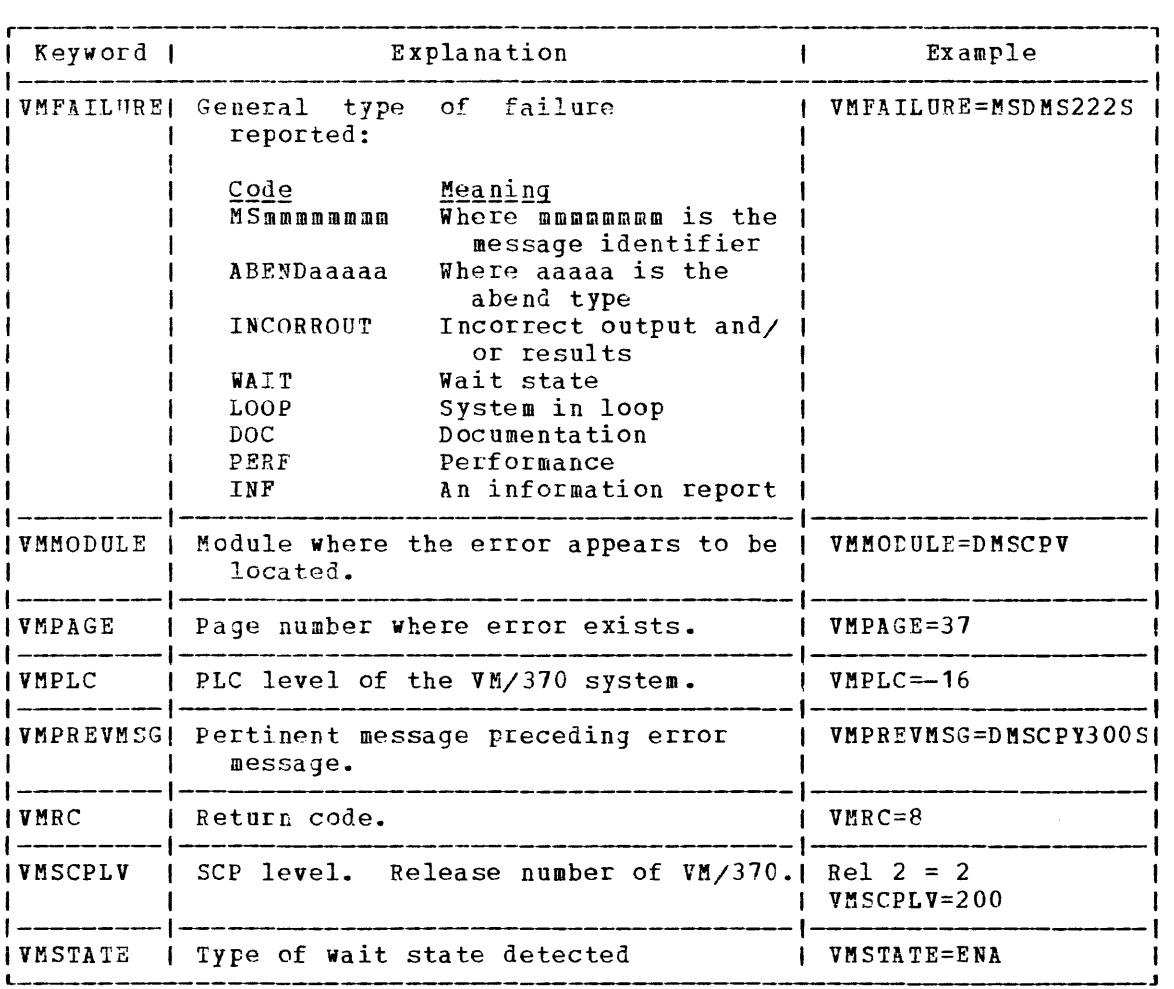

Figure 10. Keywords Used in Identifying Status of Problems Encountered as Shown on a PRBnnnnn REPORT (Part 2 of 2)

#### SAMPLE INITIATION OF A VMFDUMP OPERATION

Following typical logon procedures, the user can take the following steps to initiate a VMFDUMP operation.

query.rdr ORIGINID FILE CLASS RECDS CPY HOLD SYSTEM 0126 D DMP 000065 00 NONE SYSTEM 0088 D DMP 000061 00 NONE

> Entering QUERY READER discloses that these files are system generated Class D files. This alerts you to the fact that the files are CP Dumps. These dump, although not usable in their present state, are translated by subsequent VMFDUMP processing.

ipl CMS CMS mm/dd/yy WED hh.mm.ss vmfdump noform nchex VM/370 DUMP, EXTRACT, EDIT, AND PRINT VM/37C SYSTEM ABEND CODE PRG005 DATE 08/26/75 TIME 13:42 DO YOU WANT THIS DUMP? (YES OR NO) yes CREATING FILE PRB00013 DUMP A1 (Data extraction process) ASSIGNED PROBLEM NUMBER PRB00013 ENTER SEVERITY OF THE PROBLEM (1,2,3 or 4) 3 ENTER FN FT FM OF SUPPORTING DATA AND DESCRIPTION E.G. PRB00013 CONSOLE A1 (User enters pertinent data) ENTER ADDITIONAL TEXT 80 CHARS. PER LINE ENTER TEXT OR NULL (user enters needed text or presses return key or its egui valent) THE FOLLOWING PROBLEM (S) ARE POSSIBLE DUPLICATES, 00012 OPENUSER 08/19/75 R;

> CMS is loaded into the user's virtual machine and IPCS VMFDUMP is invoked. In this example, he elects to create a CMS dump file. The processing messages related to creating the file follow. If the file is processed and saved using the VMFDUBP program, the CP spool file is erased, and the newly created eMS file becomes PRBnnnnn DUMP, where nnnnn is a number fram 00001 through 99999.

Note: If VMFDUMP terminates or enters a loop condition because of an unrecoverable or invalid situation encountered while attempting to format a dump, VMFDUMP should be invoked again with the NOFORM operand.

HOW TO PRINT A CMS DUMP FILE

Use the VMFDUMP command to print a previously created dump file under CMS by entering:

VMFDUMP PRBnnnnn (options]

at the terminal. The message:

PRINTING FILE 'PRBnnnnn DUMP'

is then displayed at the terminal. When the specified file has been formatted and printed, one of two completion messages is displayed:

DUMP FILE 'PRBnnnnn DUMP' PRINTED AND KEPT

 $--$  or  $--$ 

DUMP FILE 'PRBnnnnn DUMP' PRINTED AND ERASEr

Responses:

None.

# **Section 4. Other IPCS Requirements**

### **Installation Procedures**

The system requirements and installation procedures for IPCS are | documented in VM/370 Planning and System Generation Guide.

# **Generating a CP Load Map (NUC MAP) for IPCS**

The following procedure will provide you with a copy of the CP load map on the IPCS virtual machine A-disk. It will not te necessary to use this procedure if *YOll* spool your virtual printer to the IPCS virtual machine while loading the VM/370 nucleus during system generation. To execute this procedure you will need the CP nucleus tape created during system generation.

- 1. Log on to the IPCS virtual machine and attach the tape drive on which you have mounted the tape containing the CP nucleus.
- 2. Be sure you do not have a virtual disk defined in your virtual machine with the same address as that specified during VM/370 system generation in the SYSVOL operand of the SYSRES macro in your DMKSYS deck. If such an address exists, detach that device frem your virtual machine.
- 3. Spool your virtual printer to yourself. This causes virtual printer output to be routed to your virtual reader.
- 4. 1PL the virtual tape drive. This loads the VM/370 nucleus into your virtual machine and prints the load map in your virtual printer.
- 5. When the load completes the VM/370 nucleus would normally be written en the system disk. Since that disk does not exist in your virtual machine, an error message appears. The CP load map has already been printed on your virtual printer.
- 6. Close your virtual printer. The CP load map will now be in your virtual machine reader.
- 7. 1PL CMS and read the CP load map onto the IPCS virtual machine A-disk naming it NUC MAP.

34 IBM VM/370: Interactive Problem Control System (IPCS) User's Guide

 $\sim 400$ 

 $\mathcal{L}^{\text{max}}_{\text{max}}$ 

 $\mathbf{I}$ 

# Appendix A. IPCS Restrictions for VM/SP

Virtual Machine/System Product (VM/SP) adds no additional function to the Interactive Problem Control System (IPCS) component of VM/370. Hence, IPCS remains at the Release 6 level of *V8/370.* 

The control blocks are formatted in Release 6 format (except RECBLOK,  $\mathbf{I}$ which is not formatted at all). If a block has been extended since Release 6, the extension is not formatted.

There are certain situations where the IPCS component of VM/370 -1 should not be used in a VM/SP environment. These situations are as follows:

I. Analysis, formatting, and printing of CP dumps while in MP mode.

I • Analysis of CP dumps with an abend code added since V8/370 Release 6.

# **VM/IPCS**

 $\bar{\imath}$ 

A recommended program product (VM/Interactive Problem Control System Extension (VM/IPCS), program number 5748-SA1) is available that has been technically advanced to function supportively with VM/SP.

August 29, 1980

 $\mathcal{L}(\mathcal{A})$  and  $\mathcal{L}(\mathcal{A})$ 

&NAKE table 11 ????????, in DUMPSCAN 10 A adding information, with PROB 20 additional information, collected by VMFDUMP 27 A-disk  $2, 3, 5$ analysis function 1 C command DUBPSCAN 10 PRB 16 PROB 20 STAT 23 command syntax 9 commands brief description 9 detailed format 9 VMFDUMP 27 console log as supplementary data 2 spooling 1 CP dump erasing with VMFDUMP 27<br>reading with VMFDUMP 27 reading with VMFDUMP CP load map generating 33 required by VMFDUMP 27 creating a problem report, with PROB 20 current status, obtaining 7 D debugging tool, DUMPSCAN 8 disk space, managing 5 disks, IPCS 5 display size, using DUBPSCAH 11 dump, virtual machine 2 dump numbering, by VMFDUMP 27<br>DUMPSCAN as debugging tool 8 invoking 10 LOCAT subcommand 11<br>PRINT subcommand 12 PRINT subcommand  $subcommands, sumary 12-14$ DUlIPSCAN command brief description 9 format 10 duplicate problem recognition 7 duplicate search 1 E example, keywords, PRBnnnnn report 29-30 extended VMFDUMP, description 7 extracting abend information, with VMFDUMP 27 F file NUC MAP 5 PRBnnnnn dump 5 PRBnnnnn report <sup>5</sup> STATALL LOCAL 5 summary record 5 syntom summary 5 functional overview, IPCS 4 H HELP operand, screen display 17 T. initiating VMFDUMP 30 interactive debugging facility 1 Interactive Problem Control System (IPCS) (see IPCS component) IPCS component K data management 3 introduction to 1 major functions 3 overview 4 problem diagnosis 3<br>problem reporting 3 problem reporting 3 purpose of 1 keywords failure 24 status 24 L<br>LASTFNCT, updating with PRB command 16 line number, use with PROB 20 N name of dump file 27 nnnnn, operand of STAT command 23 notational conventions 9 NUC MAP generating 33 name of load map 28 number of dump file, assigned by YBFDUBP 27

o operating conditions 3 operating procedures 1

P PLC level, and duplicate recognition 7 PRB command brief description 9 format 16 operands 16 PRBnnnnn report, use in problem report generation 7 preparing for IPCS 1 PROB command adding information 8 brief description 9 format 20 problem report file, sample <sup>22</sup> sample session 21 use in problem report generation 7 problem number, description 7 problem report file adding to 8 produced by PROB 20 produced by VMFDUMP 29 sample 18 updating 7 use in problem report generation 7 problem report generation 6 problem status, STAT command 23 PROBnnnnn report, keywords 29-30 PTF, updating with PRB command 16 purpose of IPCS 1

R reprompt, in PROB command 20 restrictions control blocks 34.1 running in VM/SP 34.1 while in MP mode 34.1 retrieving status 8 reuse function of DUMPSCAN 10

S sample PROB command 21 problem report file 22 problem report file 18 SCP level, and duplicate recognition 7 SET command, using 3 SEV, updating with PRB command 16 size of DUMPSCAN output 11

```
STAT command 
   brief description 9 
   format 23 
   output 23 
   use in retrieving status 8 
STATALL LOCAL file, example generated by 
STAT ALL 26 
status 
   how to retrieve 8 
   of problems 23 
STATUS, updating with PRB command 16 
summary, DUMPSCAN subcommands 12-14
supplementary data 
   collection 2 
   handling 2 
symptom summary file 9
```

```
terminating, PROB command 20 
TRACE command, using 2
trace output, as supplementary data 2 
tracking function 1 
truncation, allowed by DUMPSCAN 11
```
 $\mathbf{T}$ 

 $\Pi$ updating LASTFNCT with PRB command 16 problem status 7 PTF with PRB command 16 SEV with PRB command 16 STATUS with PRB command 16 user detected failures 1 user detected problems, reporting with PROB 20

```
V 
virtual machine dumps, as supplementary 
data 2 
Virtual Machine/System Product (see VM/SP)
VMFDUMP, operation 30 
VMFDUMP command 
   brief description 9 
   format 27 
   in problem report generation 6 
VM/Interactive Problem Control System 
Extension (VM/IPCS) 34.1
VM/SP, function with IPCS
```
2. 2741, DUMPSCAN usage 11

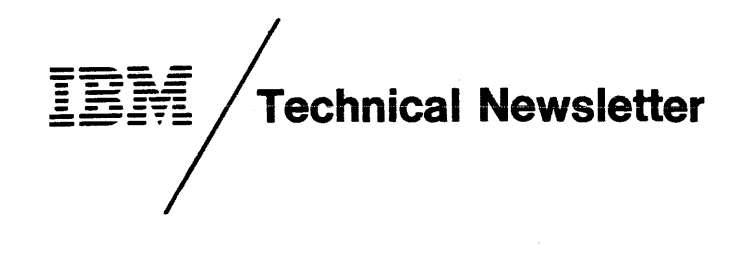

This Newsletter No.

August 29, 1980

GN25-0805

Base Publication No. File No. Prerequisite Newsletters/ None

Date

GC20-1823-3 S370-37 (VM!370 Release 6 PLC12)

**Supplements** 

IBM Virtual Machine Facility/370: Interactive Problem Control System (IPCS) User's Guide

© Copyright IBM Corp. 1976. 1977. 1980

This Technical Newsletter contains replacement pages for VM/370 Interactive Problem Control System (IPCS) User's Guide to support Release 6 PLC 12 of IBM Virtual Machine Facility/370.

Before inserting any of the attached pages into the VM/370 Interactive Problem Control System (IPCS) User's Guide, read carefully the instructions on this cover. They indicate when and how you should insert pages.

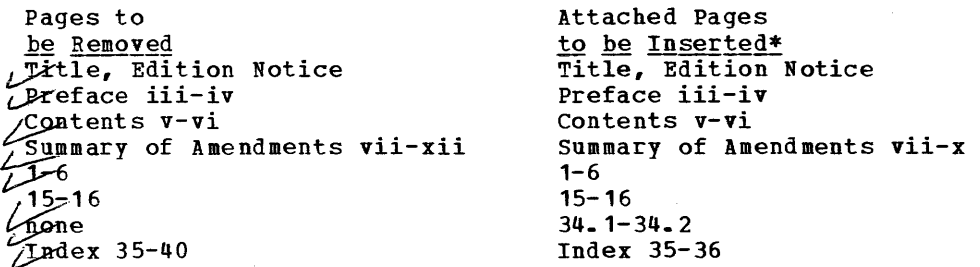

\*If you are inserting pages from different Newsletters/Supplements and identical page numbers are involved, always use the pages with the **latest date** (shown in the slug at the top of the page). The page with the latest date contains the most complete information.

Changes or additions to the text and illustrations are indicated by a vertical line to the left of the change.

#### Summary of Amendments

This Technical Newsletter incorporates miscellaneous maintenance changes for Release 6 in addition to clarification of VM/SP support for the IPCS component of VM/370.

Note: Please file this cover letter at the back of the base publication to provide a record of changes.

IBM Corporation, Programming Publications, Department G60, P.O. Box 6, Endicott, N.Y. 13760

IIBM

Internationa! Business Machines Corporation Data Processing Division 1133 Westchester Avenue, White Plains, N.Y. 10604

IBM World Trade Americas/Far East Corporation Town of Mount Pleasant, Route 9, North Tarrytown, N.Y., U.S.A. 10591

iBM Worid Trade Europe/Middle East/Africa Corporation 360 Hamilton Avenue, White Plains. N:y'., U.S.A. 10601